# Peregrine **AssetCenter** Notes de version

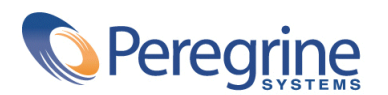

DAC-421-FR15

© Copyright 2002 Peregrine Systems, Inc.

Tous droits réservés.

Les informations contenues dans ce document sont la propriété de Peregrine Systems, Incorporated, et ne peuvent être utilisées ou communiquées qu'avec l'autorisation écrite préalable de Peregrine Systems, Inc. La reproduction de tout ou partie de ce manuel est soumise à l'accord écrit préalable de Peregrine Systems, Inc. Cette documentation désigne de nombreux produits par leur marque. La plupart de ces citations sont des marques déposées de leurs propriétaires respectifs.

Peregrine Systems ® et AssetCenter ® sont des marques déposées de Peregrine Systems, Inc.

Les logiciels décrits dans ce manuel sont fournis avec un contrat de licence entre Peregrine Systems, Inc., et l'utilisateur final ; ils doivent être utilisés suivant les termes de ce contrat. Les informations contenues dans ce document sont susceptibles d'être modifiées sans préavis et sont fournies sans engagement aucun de la part de Peregrine Systems, Inc. Contactez le support client de Peregrine Systems, Inc. pour contrôler la date de la dernière version de ce document.

Les noms de personnes et de sociétés cités dans le manuel, dans la base d'exemple ou dans les visites guidées sont fictifs et sont destinés à illustrer l'utilisation des logiciels. Toute ressemblance avec des sociétés ou personnes existantes ou ayant existé n'est qu'une pure coïncidence.

Pour toute information technique sur ce produit ou pour faire la demande d'une documentation sur un produit dont vous possédez la licence, veuillez contacter le support client Peregrine Systems, Inc. en envoyant un e-mail à l'adresse suivante : support@peregrine.com.

Pour tout commentaire ou suggestion à propos du présent document, veuillez contacter le département des publications techniques de Peregrine Systems, Inc. en envoyant un e-mail à l'adresse suivante : doc\_comments@peregrine.com.

Cette édition s'applique à la version 4.2.1 du programme sous contrat de licence

AssetCenter

Peregrine Systems, Inc. Worldwide Corporate Campus and Executive Briefing Center 3611 Valley Centre Drive San Diego, CA 92130 Tel 800.638.5231 or 858.481.5000 Fax 858.481.1751 www.peregrine.com

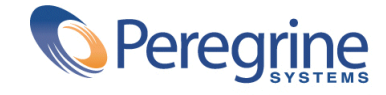

# Notes de Table des matières

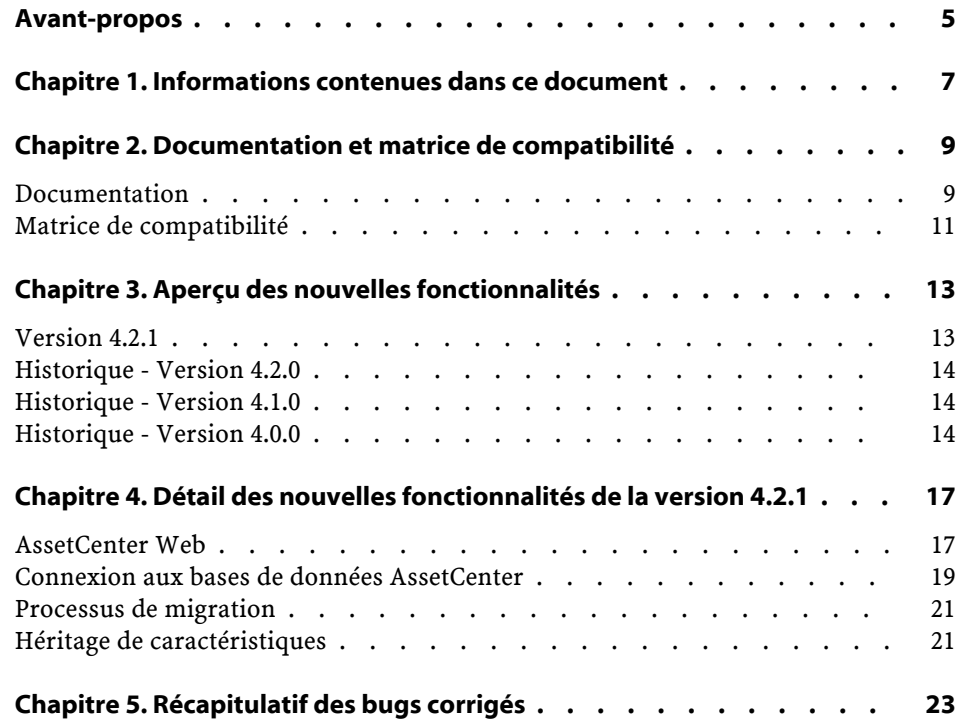

AssetCenter

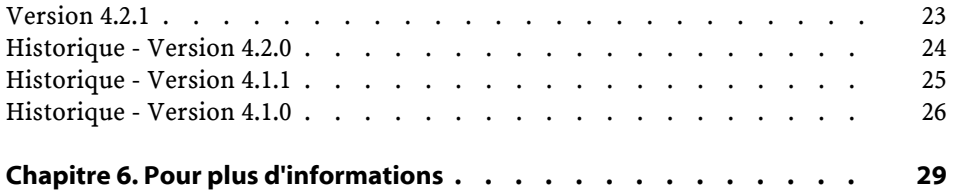

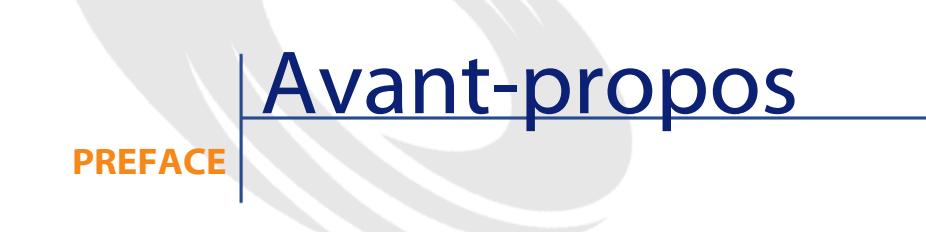

<span id="page-4-0"></span>AssetCenter 4.2.1 est une version de maintenance du logiciel qui introduit un nombre important de correctifs.

Les informations de dernière minute, qui n'ont pu être incluses dans ce document ou dans les manuels d'AssetCenter, se trouvent dans le fichier **Readme.txt**, situé dans le dossier d'installation d'AssetCenter.

# **1** Informations contenues dans ce document

**CHAPITRE**

<span id="page-6-0"></span>Ces notes de version contiennent :

- Des notes sur la documentation fournie avec le logiciel et sur la matrice de compatibilité d'AssetCenter,
- Une liste non exhaustive des fonctionnalités ajoutées dans les versions 4.x du logiciel,
- Une description détaillée des nouvelles fonctionnalités de la version 4.2.1,
- Une liste des bugs corrigés entre la version 4.0.0 et la version 4.2.1,
- Comment contacter Peregrine Systems pour plus d'information.

# **2** Documentation et matrice de compatibilité

**CHAPITRE**

## <span id="page-8-0"></span>**Documentation**

AssetCenter 4.2.1 est fournie avec les documentations suivantes :

- Installation
- Concepts et implémentation
- Ergonomie
- Tables transversales
- Catalogue
- Parc
- Contrats
- Helpdesk
- Achats
- Finances
- Câblage
- Administration
- Utilisation avancée
- Inventaire code à barres

- Desktop Administration
- Différences entre les versions 3.x et 4.x
- Migration
- Référence de programmation
- AssetCenter Web

#### $\blacksquare$  Note:

Les documentations à utiliser sont bien celles de la version **4.2.0** de AssetCenter. Le fichier **readme.txt**, ce manuel et le manuel **AssetCenter Web** sont les seules documentations modifiées pour la version 4.2.1.

L'intégralité de ces documentations est disponible dans les formats suivants :

- Une aide en ligne compilée au format **chm**, accessible directement à partir de l'application,
- Une version au format Adobe Acrobat. Pour visualiser ces fichiers dans les meilleures conditions possibles, nous vous invitons à télécharger le logiciel Acrobat Reader version 5.x disponible gratuitement à l'adresse suivante : <http://www.adobe.fr/products/acrobat/readstep.html>

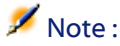

L'intégralité des manuels au format Adobe Acrobat est disponible dans le répertoire **docs**, situé à la racine du CD d'installation d'AssetCenter.

AssetCenter propose également :

- Une aide en ligne sur les scripts et les fonctions, dont le contenu est similaire à celui du manuel intitulé **Référence de programmation**. Cette aide est disponible uniquement dans les fenêtres de construction de scripts. Vous y accédez en appuyant sur la touche **F1**.
- Une description par modules des modèles physiques de données. Pour la consulter, ouvrez le fichier **PhysicalDataModels.pdf** situé dans le répertoire **doc\pdf** du répertoire d'installation d'AssetCenter.
- Une aide en ligne sur la structure de la base de données. Cette aide n'est pas directement accessible depuis AssetCenter. Pour la consulter, ouvrez le fichier **dbstruct.chm** situé dans le répertoire **doc\chm** du répertoire d'installation d'AssetCenter.
- Une aide contextuelle sur les champs et les liens de la base de données. Positionnez-vous sur un champ ou un lien; vous pouvez alors soit :
- Appuyer simultanément sur les touches **Shift** et **F1**,
- Cliquer sur le bouton droit de la souris et choisir l'entrée **Aide sur ce champ** du menu contextuel.

#### $\sqrt{\phantom{a}}$  Note :

L'aide en ligne d'AssetCenter 4.2.1 est livrée sous la forme d'une aide html compilée. Pour l'utiliser, vous devez avoir installé Internet Explorer version 4.01 ou supérieure. Nous vous invitons à consulter la FAQ disponible sur le site Microsoft, à l'adresse suivante :

<http://office.microsoft.com/france/Downloads/2000/Hhupd.aspx>.

L'ensemble des documentations pour AssetCenter 4.2.1 est également disponible et téléchargeable sur le site support de Peregrine Systems, à l'adresse suivante : <http://support.peregrine.com>.

Vous devez posséder un login et un mot de passe valides pour accéder à ce site.

<span id="page-10-0"></span>Vous pouvez également commander une version papier auprès de votre contact habituel chez Peregrine Systems.

#### **Matrice de compatibilité**

Une matrice de compatibilité, précisant les composants matériels et logiciels requis pour utiliser AssetCenter 4.2.1 est également disponible sur le même site support : <http://support.peregrine.com>

Vous devez également posséder un login et un mot de passe valides pour accéder à ce site.

# **3** Aperçu des nouvelles fonctionnalités

**CHAPITRE**

<span id="page-12-1"></span><span id="page-12-0"></span>La liste ci-dessous répertorie les principaux ajouts fonctionnels des versions 4.x d'AssetCenter (pour un détail complet des nouvelles fonctionnalités, nous vous invitons à consulter les manuels fournis avec AssetCenter) :

### **Version 4.2.1**

- **AssetCenter Web** : certains menus et certaines pages ont été améliorées ou ajoutées.
- **Gestion des connexions aux bases AssetCenter** : on distingue désormais les connexions **système** des connexions **utilisateur**.
- **Héritage de caractéristiques** :la liste des cas auxquels s'applique l'héritage est modifiée.

#### <span id="page-13-0"></span>**Historique - Version 4.2.0**

- Optimisations du support du moteur de base de données IBM DB2 UDB. Pour plus d'informations, consultez la matrice de compatibilité et le manuel d'installation d'AssetCenter.
- Support Unix étendu à IBM AIX. Pour plus d'informations, consultez la matrice de compatibilité.
- Visualisation graphique des plannings. Pour plus d'information, consultez le manuel d'ergonomie d'AssetCenter.

### <span id="page-13-1"></span>**Historique - Version 4.1.0**

- Améliorations significatives des fonctionnalités d'édition de la base de données : support des tables hiérarchiques, des caractéristiques, des champs monétaires, etc.
- Ecrans dédiés pour certains éléments de parc : ordinateurs, téléphonie, etc.
- Support complet de la migration d'une ancienne version d'AssetCenter,
- Outil dédié à la migration des bases de données :Peregrine Script Analyzer,
- Support Unix en mode non graphique,
- Support des sept langues suivantes pour l'interface graphique et la documentation : français, anglais, allemand, italien, espagnol, polonais et japonais.
- <span id="page-13-2"></span>• Amélioration du module de refacturation,
- L'outil de consultation des fichiers journal (Visionneuse de journaux) est à présent livré avec AssetCenter.

### **Historique - Version 4.0.0**

- Gestion des catalogues
- Gestion étendue des éléments du parc : téléphonie, ordinateurs, etc.
- Edition de la base de données : ajout de champs, liens, etc.
- Personnalisation des écrans de l'application : possibilité de créer vos propres écrans, contenant les informations dont vous avez besoin,
- Refonte complète du cycle d'achats
- Droits fonctionnels : possibilité de restreindre l'accès aux données sur la base de groupes de fonctionnalités définis par vous. Pour un utilisateur donné, vous pouvez ainsi limiter l'utilisation d'AssetCenter aux seules fonctionnalités dont il a besoin.
- Fonctionnalité de refacturation interne,
- Gestion fine des budgets,
- Gestion complète du câblage,
- Intégration AutoCAD,
- Intégration complète avec les autres produits Peregrine Systems : Remote Control, InfraTools Desktop Discovery, Knowlix, etc.

# **4** Détail des nouvelles fonctionnalités de la version 4.2.1

**CHAPITRE**

## <span id="page-16-0"></span>**AssetCenter Web**

#### **Documentation correspondante**

Manuel intitulé AssetCenter Web.

### **Nouveautés de la version 4.2.1**

- Environnement requis :
	- AssetCenter Web requiert l'utilisation de OAA version 4.0.
	- La personnalisation des pages AssetCenter Web requiert l'utilisation de AssetCenter Web Tailoring Kit version 4.2.1.
- Installation :

L'installation de AssetCenter Web s'effectue à partir du CD-Rom d'installation de AssetCenter.

Un seul programme est utilisé pour installer les composants de AssetCenter Web, dont la liste et les versions ont changé :

- OAA version 4.0
- Java2 SDK version 1.3.1 05
- Tomcat version 4.1.12
- Apache 2.0.43
- Ergonomie générale :
	- L'utilisation d'une nouvelle version de OAA modifie l'ergonomie générale de AssetCenter Web (notamment : aspect graphique, fonctionnalités).

Pour connaître le fonctionnement de OAA 4.0, consultez les documentations de OAA.

- Dans les pages de recherche, l'ergonomie des opérateurs des filtres qui portent sur des énumérations a été améliorée.
- Dans les pages de recherche, des opérateurs ont été ajoutés aux filtres qui portent sur des dates ou champs numériques.
- La création d'un nouvel enregistrement s'effectue désormais depuis une page de recherche et non plus depuis une page de liste.
- Module **Parc** :
	- Une nouvelle entrée de menu permet d'accéder aux lots.
	- Une nouvelle entrée de menu permet d'accéder aux projets.
	- Un lien vers l'élément de parc a été ajouté à la page de détail des ordinateurs et des téléphones.
- Module **Système** :
	- Les localisations (**amLocation**), personnes (**amEmplDept**) et services (**amEmplDept**) ont été déplacés du module **Parc** vers le module **Système**.
	- La liste des contacts a été ajoutée à la page de détail des sociétés.
	- Des entrées de menu ont été ajoutées pour accéder à la liste des groupes et à la liste des stocks.
	- Dans le détail d'un service, les services et personnes rattachées sont présentées dans 2 listes différentes.
- Module **Finances** :
	- De nouvelles entrées de menu permettent d'accéder aux budgets et aux lignes de dépenses.
- Module **Contrats** :
	- La liste des biens sous contrat a été ajoutée au détail des contrats.
	- Des champs ont été ajoutés au détail des contrats.
- De nouveaux critères de filtre ont été ajoutés à la liste des contrats, notamment sur les dates.
- Module **Helpdesk** :
	- Il est désormais possible de visualiser les interventions associées à un dossier.
	- Une nouvelle entrée de menu permet d'accéder à la base de connaissances.
- Module **Câblage** :
	- Une nouvelle entrée de menu permet de visualiser le réseau câblé à partir des localisations.

#### **Mise à jour de AssetCenter Web**

- 1 Si vous aviez créé des pages Web additionnelles ou personnalisé des pages Web standard :
	- Sauvegardez les anciennes pages additionnelles ou personnalisées.
- 2 Désinstallez l'ancienne version de AssetCenter Web/ OAA.
- 3 Désinstallez les anciennes versions de Java2 SDK et Tomcat (recommandé).
- 4 Installez la version 4.2.1 de AssetCenter Web.

#### **Q** Astuce :

Si vous utilisiez uniquement les pages standard de AssetCenter Web, ces opérations sont suffisantes : vous pourrez vous contenter d'utiliser les nouvelles pages standard de AssetCenter Web.

<span id="page-18-0"></span>5 Si vous aviez créé des pages Web additionnelles ou personnalisé des pages Web standard : testez et adaptez, ou recréez, chaque ancienne page Web l'une après l'autre.

#### **Connexion aux bases de données AssetCenter**

#### **Documentation correspondante**

Manuel intitulé **Administration**, chapitre **Création d'une base de données AssetCenter**, section **Déclaration d'une connexion sur une coquille vide**.

#### **Rappels sur les connexions**

- Les connexions sont définies à l'aide du menu **Fichier/ Edition des connexions** de AssetCenter.
- Les paramètres des connexions sont stockés dans les fichiers **amdb.ini**.

#### **Nouveautés de la version 4.2.1**

On distingue les connexions **système** des connexions **utilisateur**.

Le caractère **système** d'une connexion est défini de la manière suivante :

- 1 Démarrez AssetCenter.
- 2 Sélectionnez le menu **Fichier/ Edition des connexions**.
- 3 Sélectionnez la connexion à paramétrer.
- 4 Sélectionnez l'option **Connexion système**.

#### $N$ Note  $\cdot$

Il n'est possible de modifier l'option **Connexion système** que si le login utilisé pour se connecter à Windows respecte l'une des conditions suivantes :

- Le login possède des droits d'administration.
- Le login est autorisé à modifier le fichier **amdb.ini** qui se trouve dans le dossier d'installation de Windows.

Le fichier **amdb.ini** utilisé pour stocker les paramètres des connexions dépend du caractère **système** ou **utilisateur** des connexions :

- Connexions **système** : leur détail est stocké dans le fichier **amdb.ini** qui se trouve dans le dossier d'installation de Windows.
- Connexions **utilisateur** : leur détail est stocké dans le fichier **amdb.ini** qui se trouve dans le dossier **C:\Documents and Settings\<login>**, où **<login>** correspond au login Windows utilisé au moment de la création de la connexion.

Un utilisateur de AssetCenter voit les connexions des fichiers **amdb.ini** suivants :

- Fichier **amdb.ini** qui se trouve dans le dossier d'installation de Windows.
- Fichier **amdb.ini** qui se trouve dans le dossier **C:\Documents and Settings\<login>**, où **<login>** correspond au login utilisé pour se connecter à Windows.

### **Processus de migration**

<span id="page-20-0"></span>Pour savoir comment migrer une ancienne version de AssetCenter vers la version 4.2.1, consultez le manuel intitulé **AssetCenter 4.2.0 - Migration**.

- Pour migrer une version 4.0.0 ou antérieure vers la version 4.2.1 : Suivez les indications du chapitre **Migrer une version 4.0.0 ou antérieure de AssetCenter - Principes généraux**.
- <span id="page-20-1"></span>• Pour migrer une version 4.1.0 ou ultérieure vers la version 4.2.1 : Suivez les indications du chapitre **Migrer une version 4.1.0 ou ultérieure de AssetCenter**.

### **Héritage de caractéristiques**

Documentation correspondante : manuel intitulé **Tables transversales**, chapitre **Caractéristiques**, section **Caractéristiques héritées**/ **Cas d'application**.

La liste des cas auxquels s'applique l'héritage est modifiée :

- Ajout de l'héritage de la table **Modèles** (amModel) vers la table **Câbles** (amCable) : les enregistrements de la table **amCable** héritent des caractéristiques associées au modèle du câble.
- Suppression de l'héritage de la table **Modèles** (amModel) vers la table **Biens sous contrat** (amAstCntrDesc) :il n'existe pas de lien entre ces deux tables.

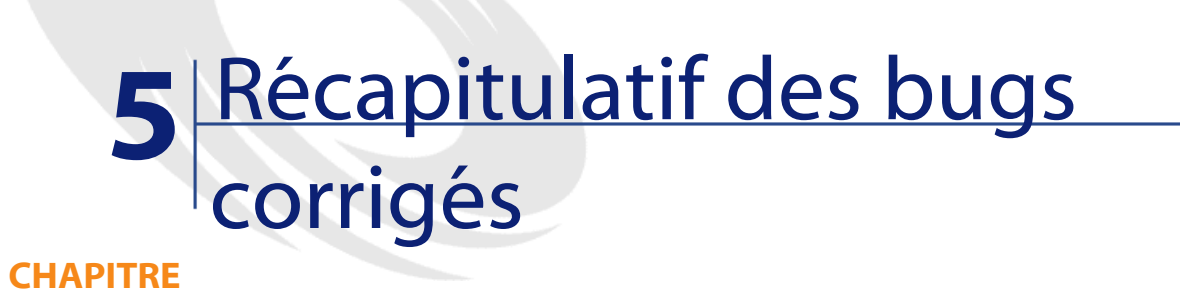

<span id="page-22-0"></span>Le tableau ci-dessous résume les bugs corrigés dans AssetCenter 4.2.1.

Ce tableau possède deux colonnes :

- <span id="page-22-1"></span>• Numéro de Bug. Si vous connaissez le numéro du bug (ou de l'ajout fonctionnel) qui vous intéresse, vous pourrez l'identifier rapidement au sein de ce tableau.
- Description. Une rapide description du bug ou de l'ajout fonctionnel.

### **Version 4.2.1**

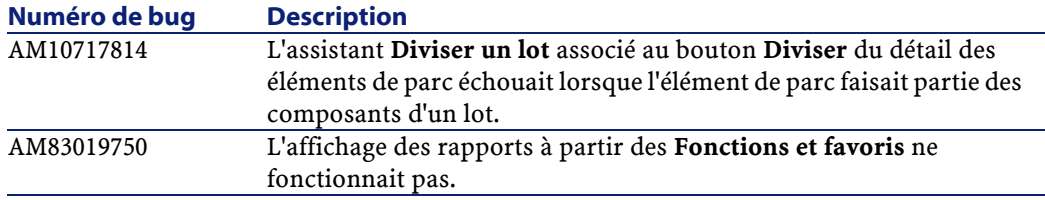

AssetCenter

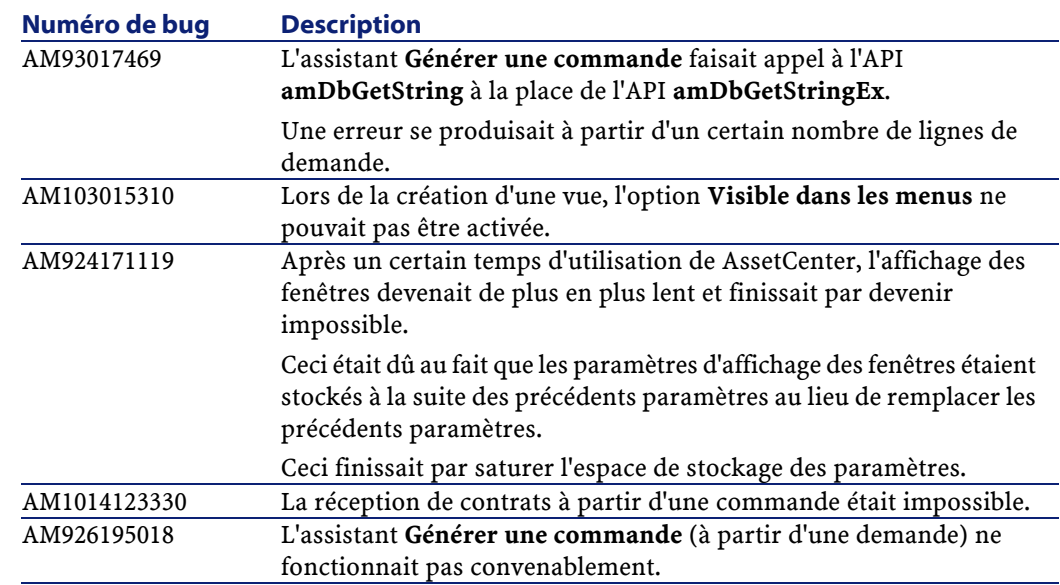

## <span id="page-23-0"></span>**Historique - Version 4.2.0**

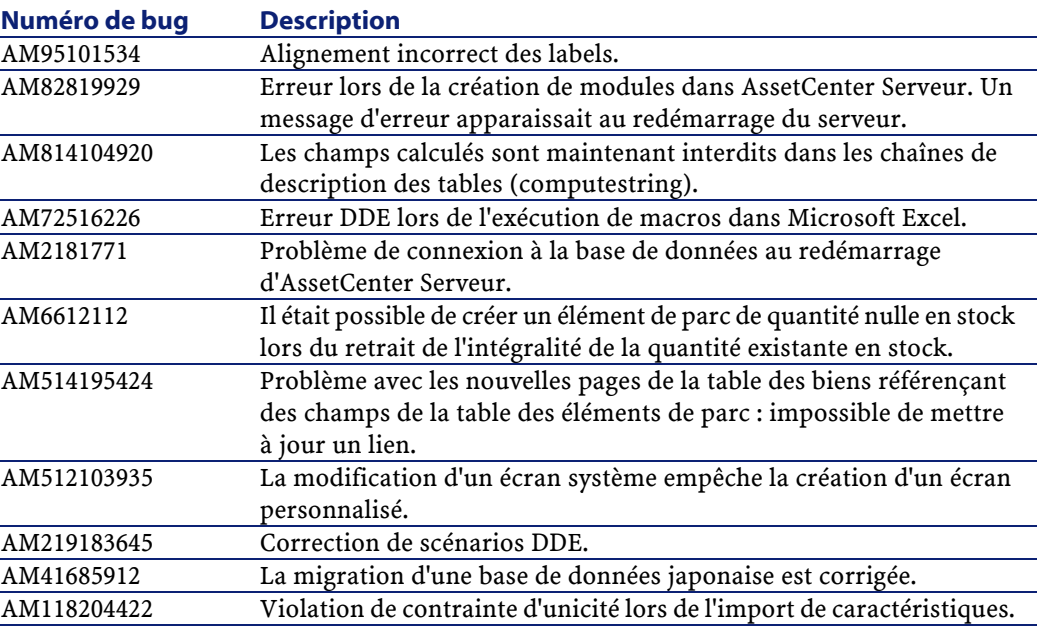

Notes de version

<span id="page-24-0"></span>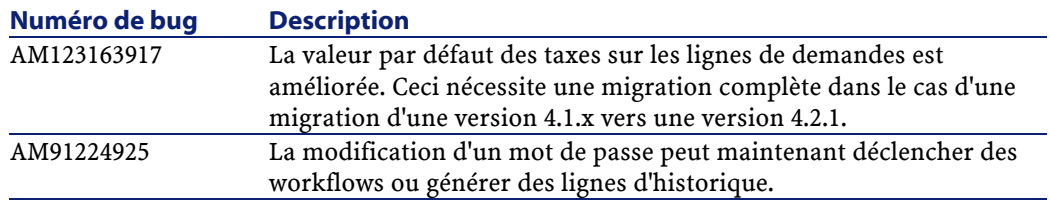

## **Historique - Version 4.1.1**

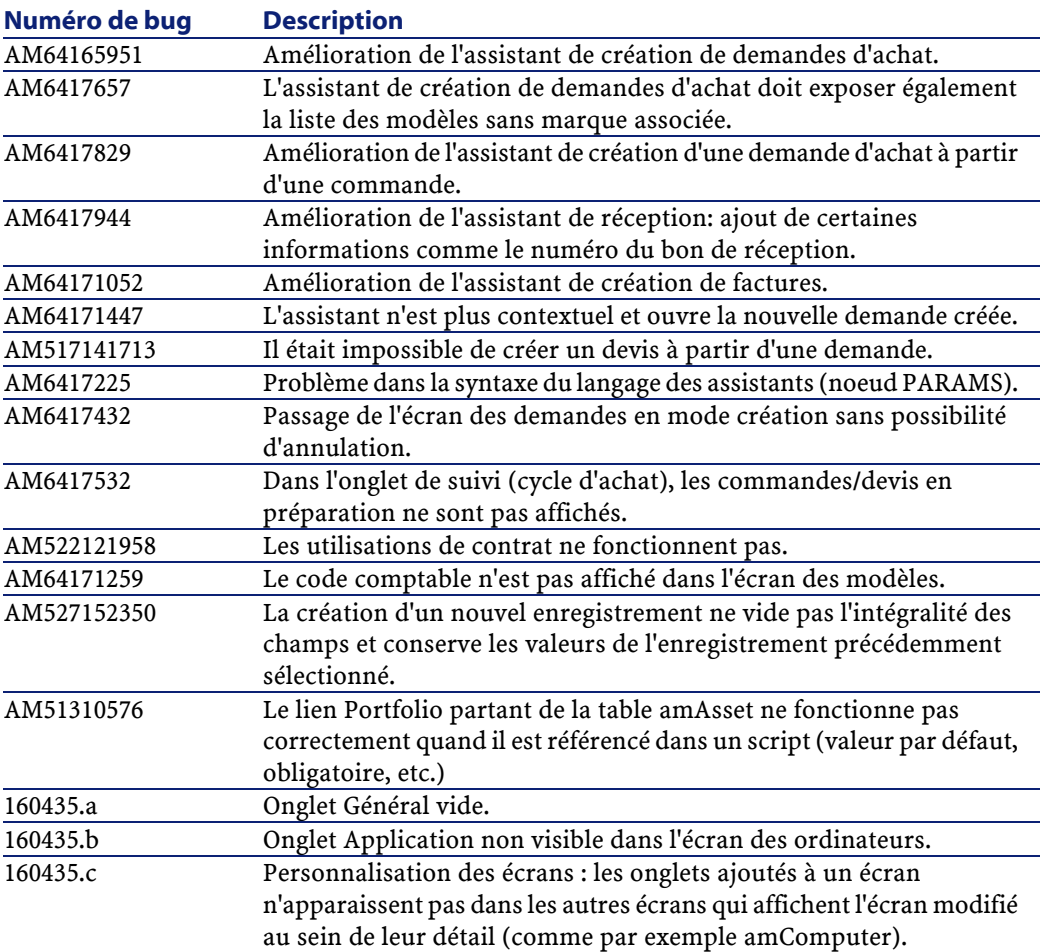

#### AssetCenter

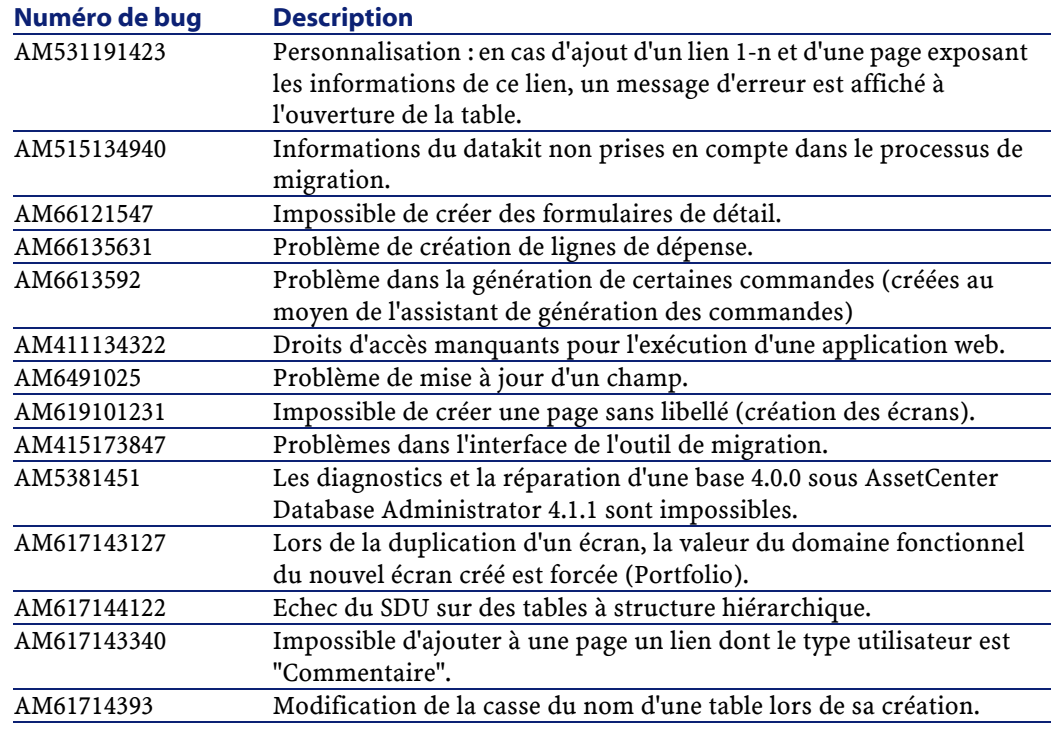

# <span id="page-25-0"></span>**Historique - Version 4.1.0**

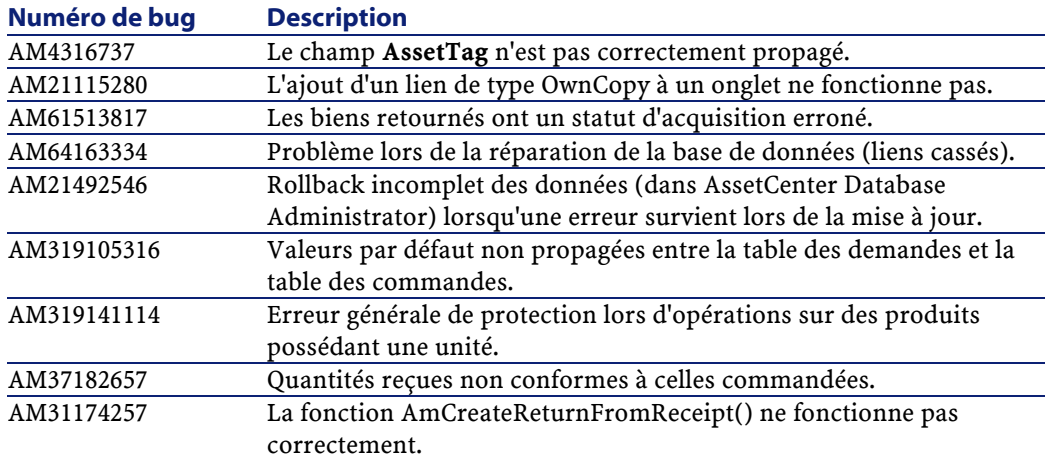

#### Notes de version

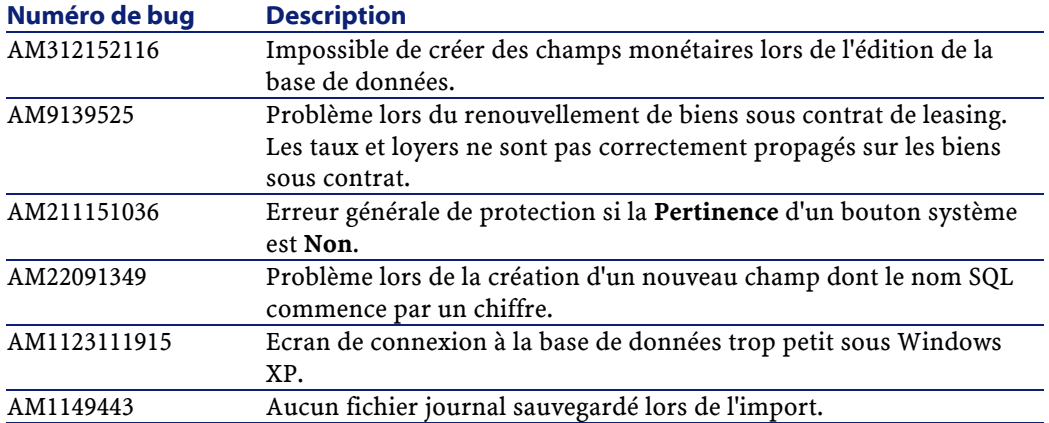

# **6** Pour plus d'informations **CHAPITRE**

<span id="page-28-0"></span>Si vous avez besoin d'informations complémentaires concernant cette version d'AssetCenter, veuillez contacter le support Peregrine Systems à l'adresse suivante : http://support.peregrine.com.

Vous devez posséder un login et un mot de passe valides pour accéder à ce site.

Vous pouvez également contacter un des sites support de Peregrine Systems, listés ci-dessous.

#### **Amérique du Nord, Amérique du Sud, Asie/Pacifique**

Téléphone: +(1) (800) 960 9998 (appel gratuit, à partir des Etats-Unis) +(1) (858) 794 7402 Fax: +(1) (858) 794 6028 Email: support@peregrine.com Headquarters: Peregrine Systems, Inc. Attn: Customer Support 3611 Valley Centre Drive San Diego, CA 92130

#### **Europe, Afrique**

Téléphone: (0) (800) 834 770 (appel gratuit, à partir du Royaume Uni) +(44) (0) (02) 8334-5844 Fax: +(44) (0) (02) 8334-5890 Email: uksupport@peregrine.com

#### **France**

Téléphone : 0800 505 100 (appel gratuit, à partir de la France)

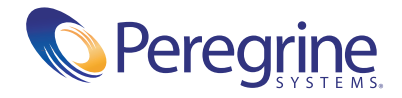